# 防檢署農藥販賣管理資訊系統

# 1\_銷售紀錄\_批發

# 介接說明書

#### 日期︰112 年 7 月 31 日

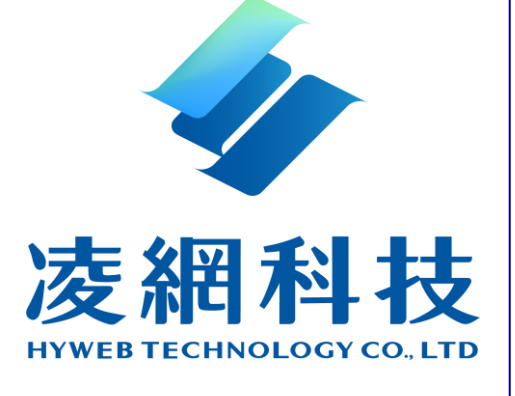

總公司 台北分公司 新竹縣竹北市台元一街 8 號 5 樓之 6 台北市重慶南路二段 51 號 5 樓 TEL: 0800-035-228 TEL: 0800-035-228 FAX: 03-5744389 FAX: 02-2395-7229

### 凌網科技股份有限公司 https://www.hyweb.com.tw

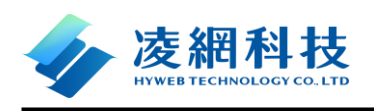

### 版本異動紀錄

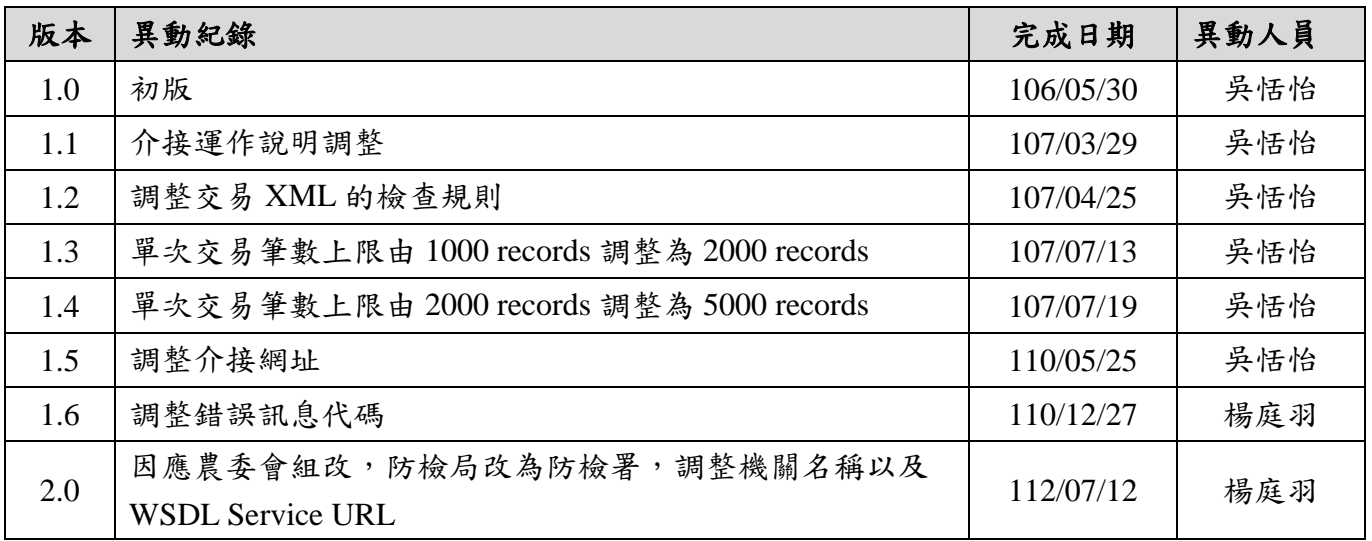

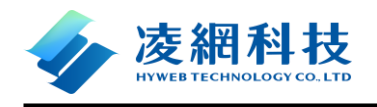

### 防檢署農藥販賣管理資訊系統

# 1\_銷售紀錄\_批發 XML 交易格式 目錄索引

### 目錄

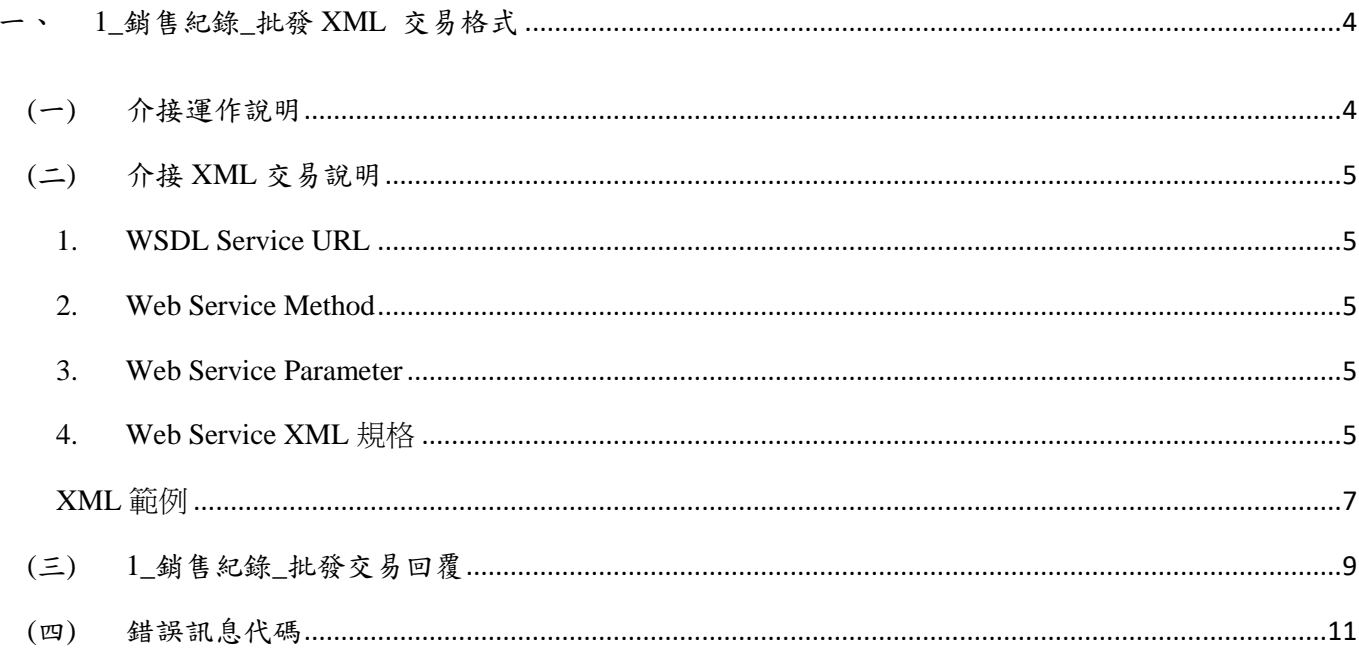

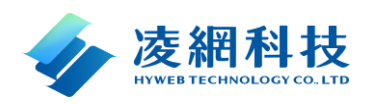

# <span id="page-3-1"></span><span id="page-3-0"></span>一、 **1\_**銷售紀錄**\_**批發 **XML** 交易格式

### **(**一**)** 介接運作說明

- 1. 首次使用介接交易形式回傳農藥銷售紀錄之前,務必先至農藥銷售管理資訊網申請 使用網路介接服務,系統將提供一組交易信任碼(TrustID)序號給業者;合格的交易 信任碼,將檢驗後續的 XML 內容。
- 2. 系統以 UTF-8 作為預設編碼,支援多國語言資料儲存與呈現。
- 3. 介接規格以標準 XML 為交易標準, XML 檔中將包括所有 Tag, 無值部分請傳 null 值; 各欄位字串、日期(str)、Value 務必使用 CDATA 完整包覆, Ex:  $\langle$ [CDATA[ ]]> $\circ$
- 4. 日期時間資料交易一律使用民國年制,各系統呈現面若需要非民國年(如西元年), 則各系統自行另行處理。
- 5. WebService 交易使用標準 WSDL, URL 詳見交易規格;交易 XML 有 2MB Timeout 限制,建議單次交易筆數以不超過 5000 records 為原則。
- 6. Web Service 交易若參數 LoginID、參數 TrustID、Tag SID、Tag RTotal 欄位不存在或 資料不正確,則整筆退回,不再檢查後續 XML 欄位,詳見錯誤訊息代碼表。
- 7. WebService 交易成功將獲取 response XML,內含 Trust-ID;交易失敗之 Error Code 將併 response XML 擲回。
- 8. SID 一律使用唯一識別值,若 SID 重複,表示該批資料重複,將視為交易失敗,格 式可以設定為時間流水號,如:yyyMMddHHmmss。
- 9. 資料格式:Num 為 0~9 數值檢核;Char 為字串表示。
- 10. 刪除:刪除已上傳紀錄請至「農藥銷售管理資訊網>申請刪除陳報紀錄」。

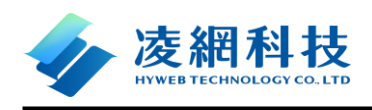

# <span id="page-4-1"></span><span id="page-4-0"></span>**(**二**)** 介接 **XML** 交易說明

### **1. WSDL Service URL**

測試環境:<https://crop.aphia.gov.tw/mPosService/BaphiqSale?wsdl>

正式環境: <https://posadmin.aphia.gov.tw/mPosService/BaphiqSale?wsdl>

### <span id="page-4-2"></span>**2. Web Service Method**

SellStoreUpload

### <span id="page-4-3"></span>**3. Web Service Parameter**

name:LoginID

- type: xsd:string
- 說明:必備,說明店家身份

name: inputXML

- type: xsd:string
- 說明:xml

### <span id="page-4-4"></span>**4. Web Service XML** 規格

<?xml version="1.0" encoding="UTF-8"?>

<SellStoreUpload>

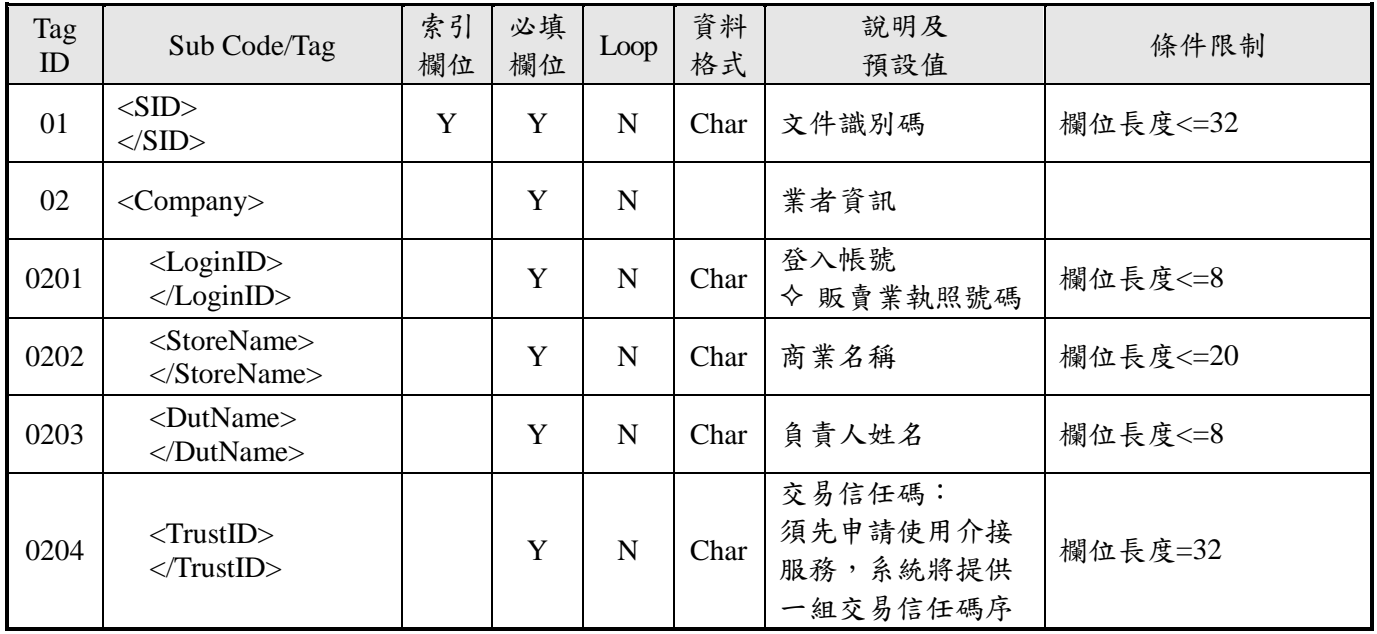

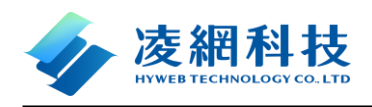

#### 防檢署農藥販賣管理資訊系統 XML 交易格式

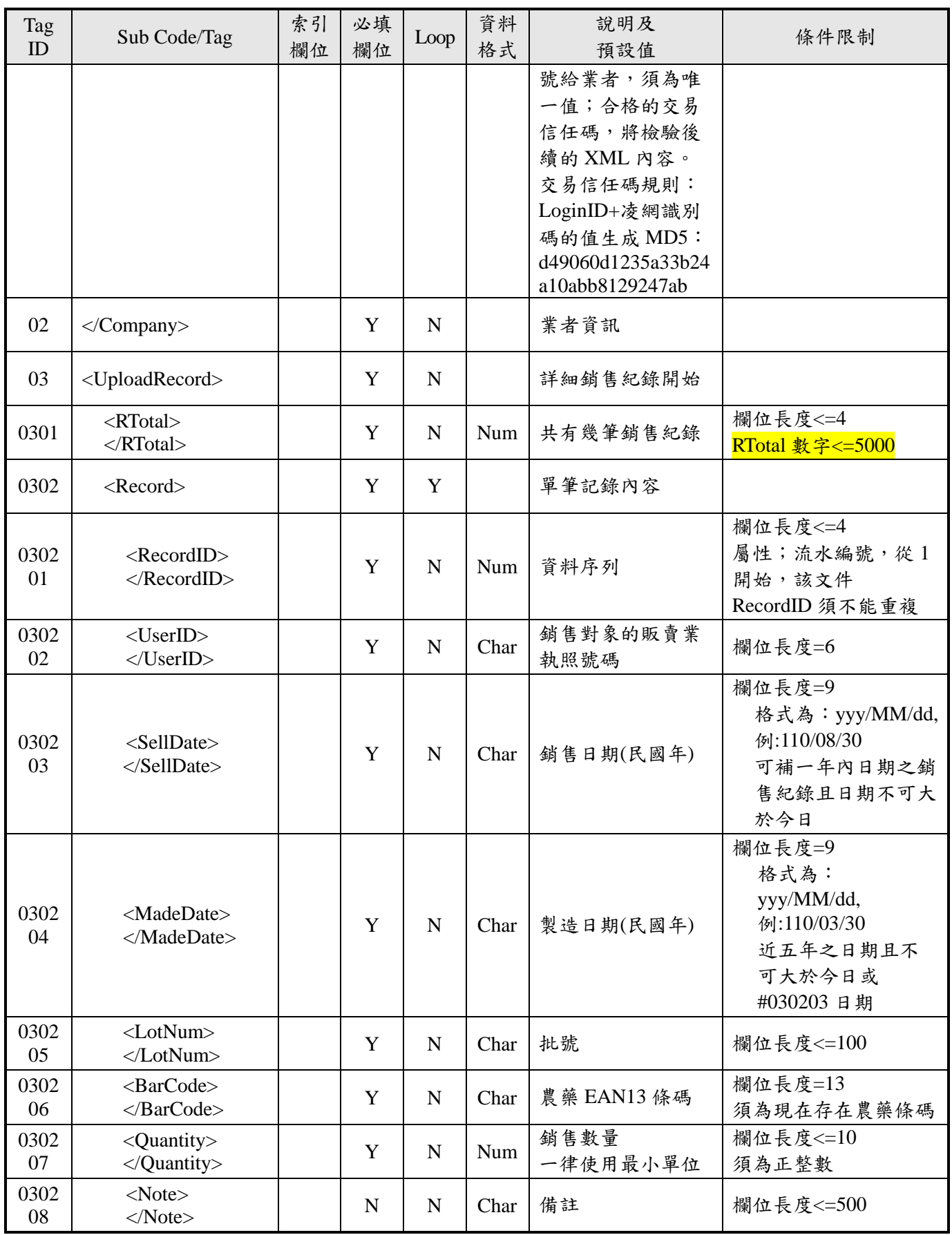

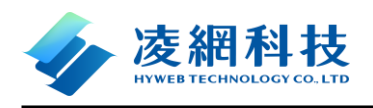

#### 防檢署農藥販賣管理資訊系統 XML 交易格式

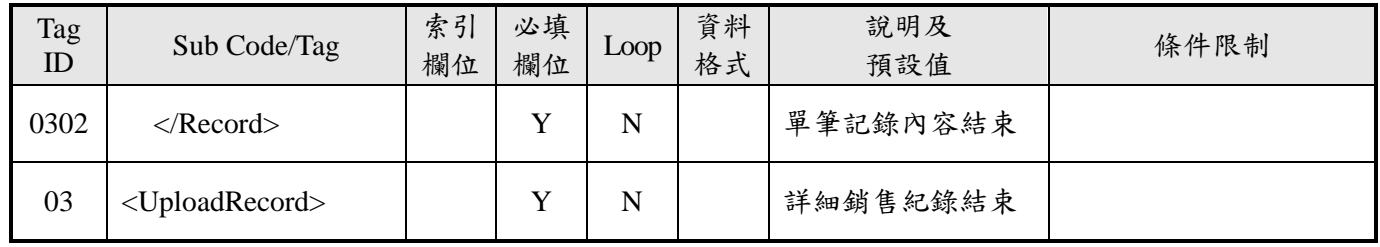

</SellStoreUpload>

### **XML** 範例

<span id="page-6-0"></span>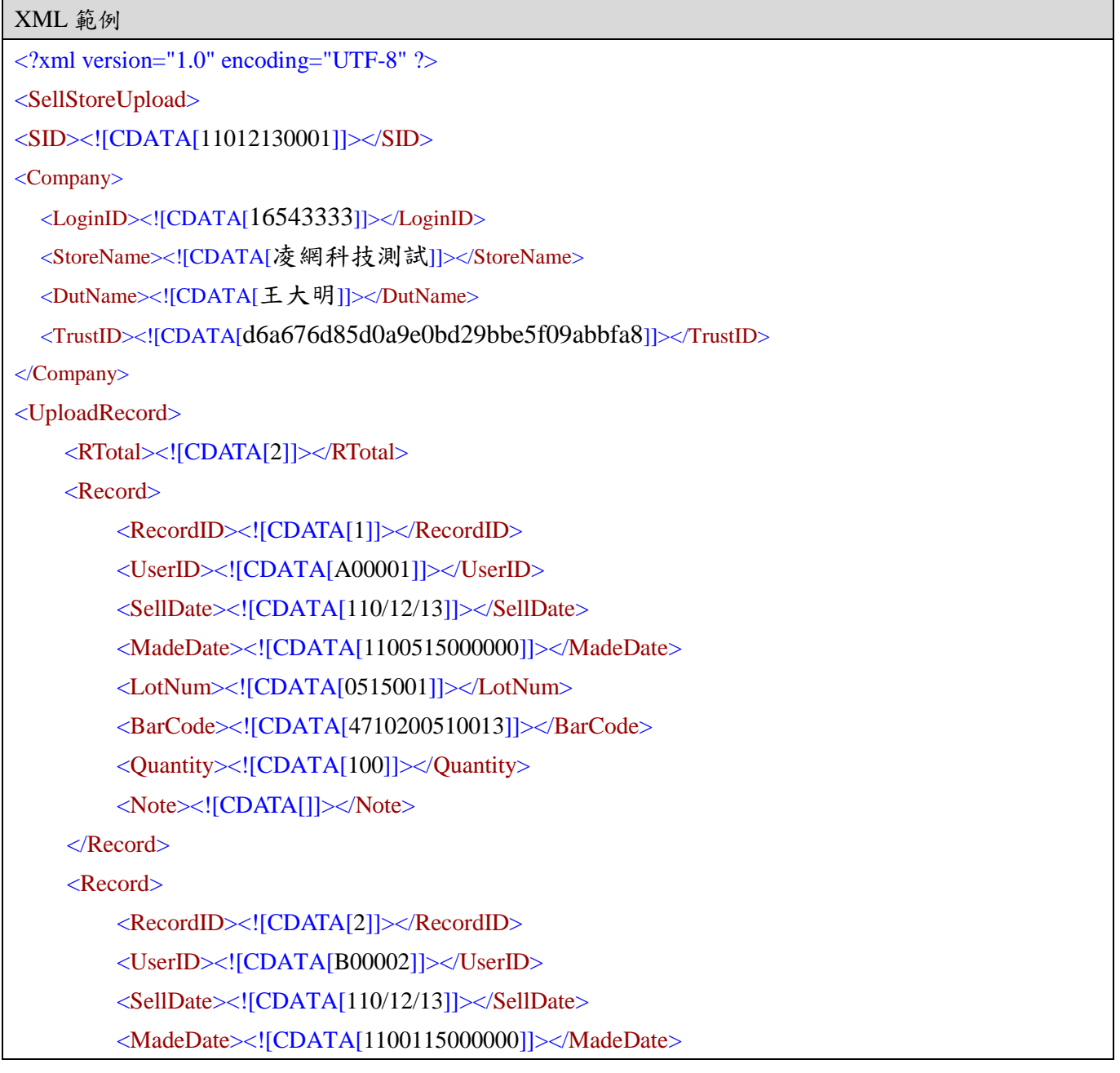

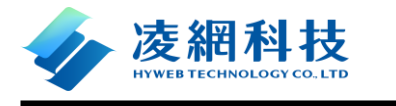

<LotNum><![CDATA[0115001]]></LotNum> <BarCode><![CDATA[4710552068231]]></BarCode> <Quantity><![CDATA[24]]></Quantity> <Note><![CDATA[]]></Note> </Record> </UploadRecord>

</SellStoreUpload>

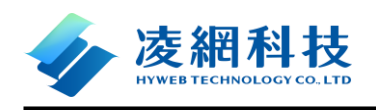

# <span id="page-8-0"></span>**(**三**) 1\_**銷售紀錄**\_**批發交易回覆

<?xml version="1.0" encoding="UTF-8"?>

<SellStoreCheck>

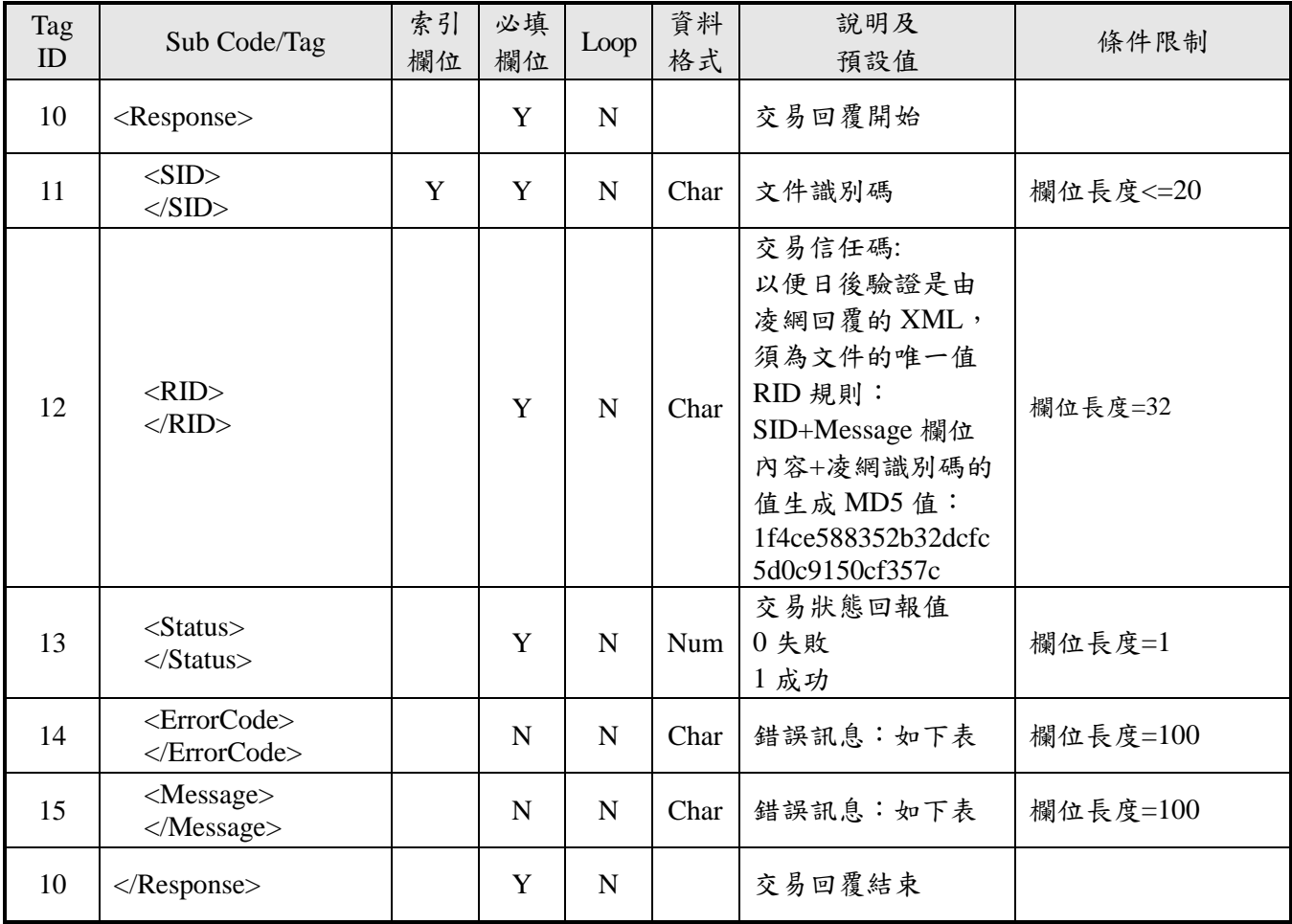

</SellStoreCheck>

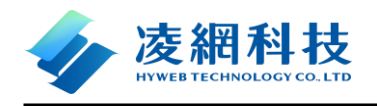

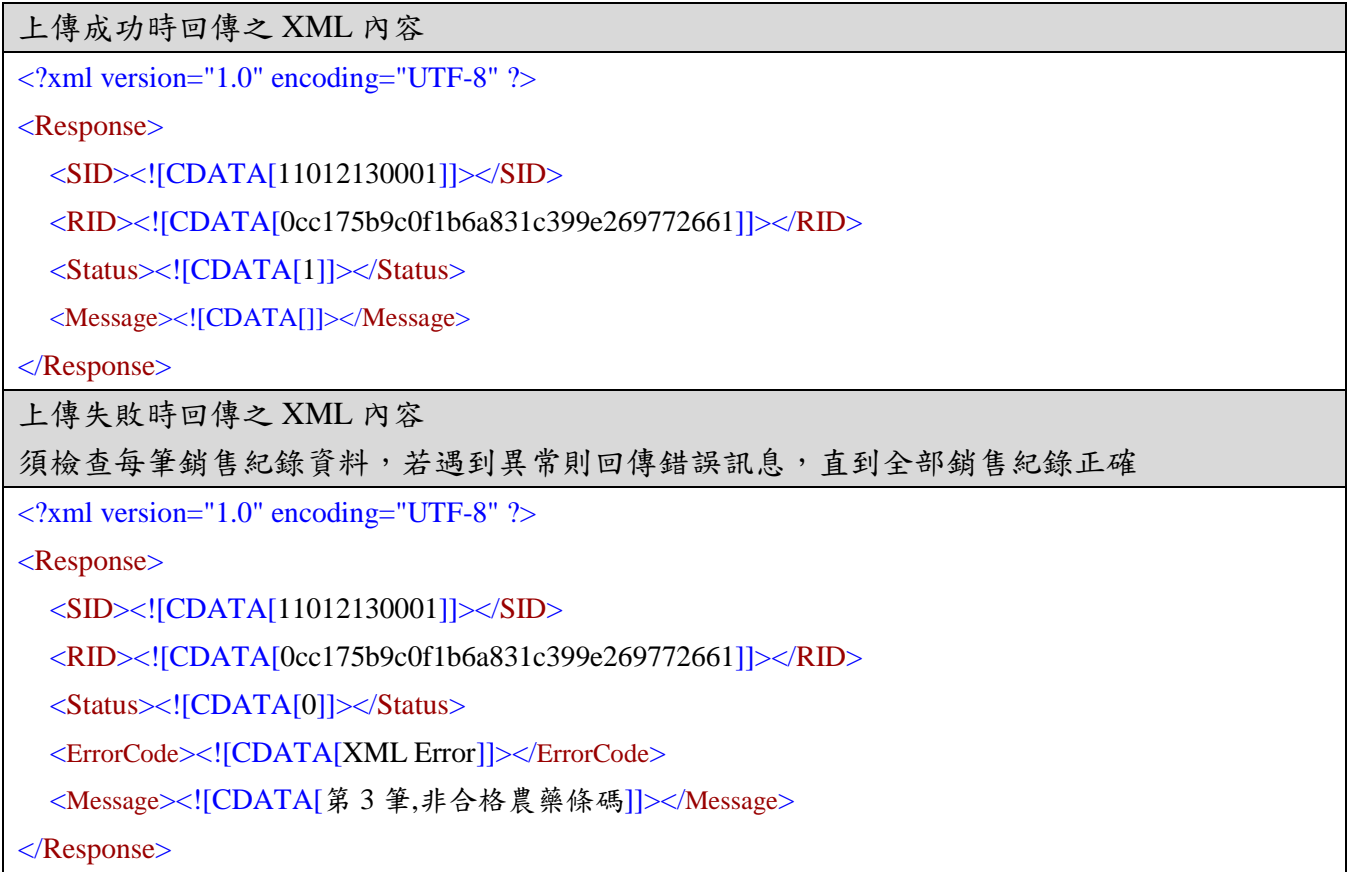

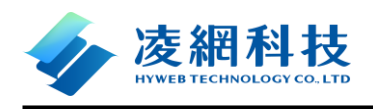

# <span id="page-10-0"></span>**(**四**)** 錯誤訊息代碼

錯誤訊息列表:

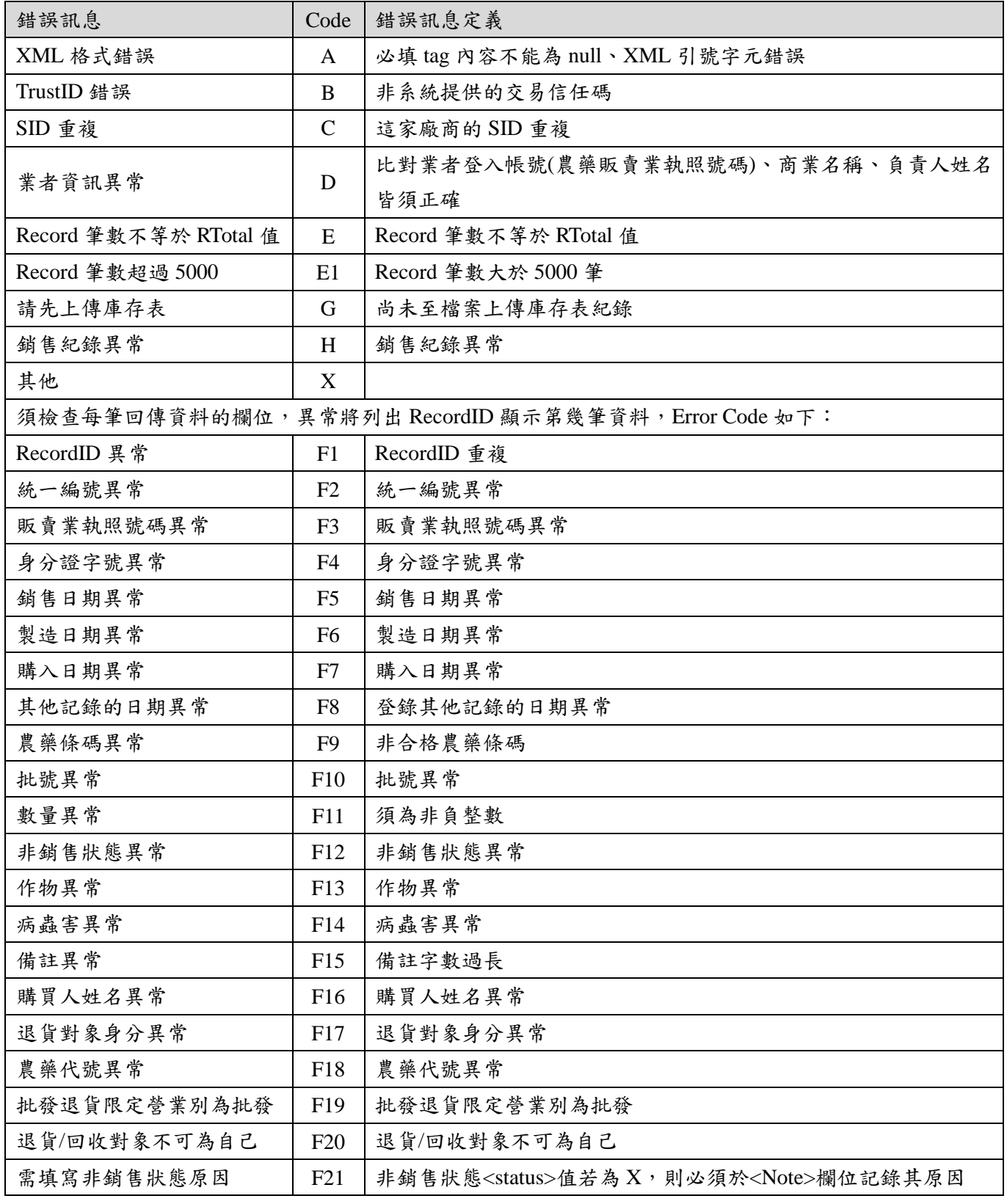

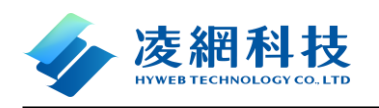

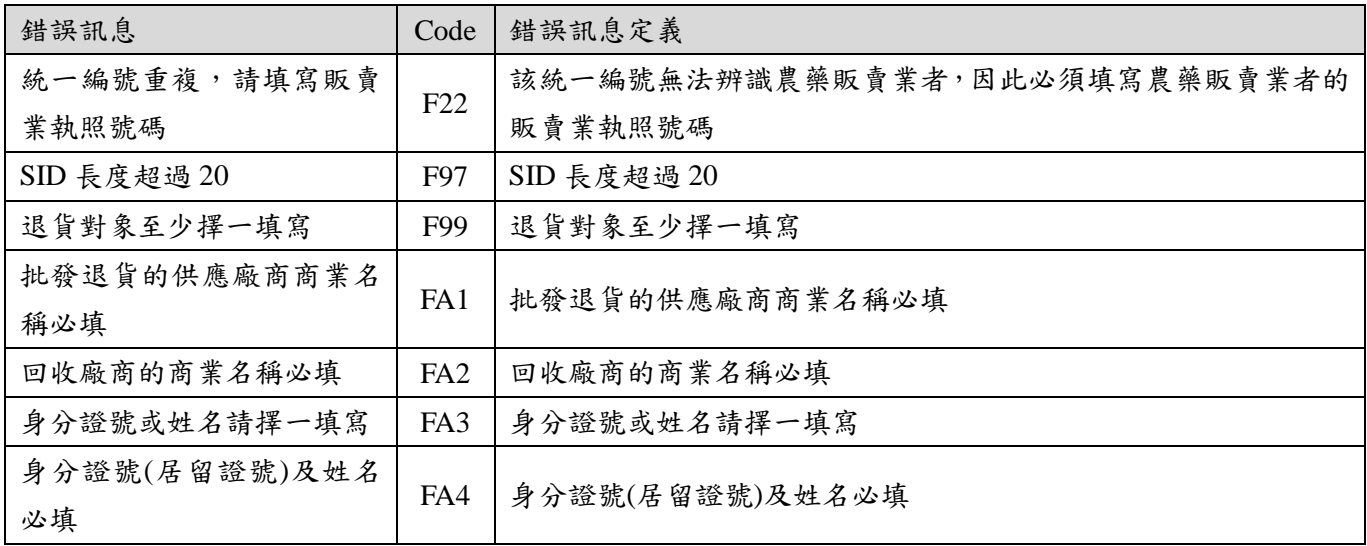